Digital

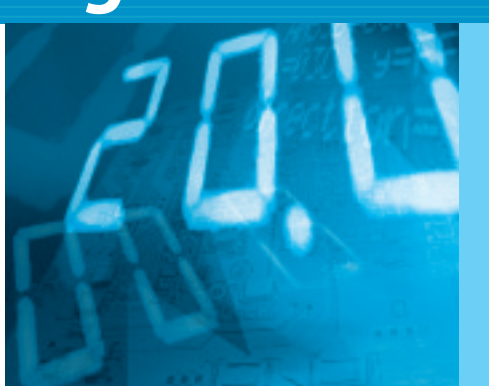

## HDL 記述による設計法をマスタする **実験で学ぶロジック回路設計**

**木村 真也** *Shinya Kimura*

## <sup>第</sup>**1**<sup>回</sup> 0 と 1 を使った計算をマスタする

前号までは,ロジック回路設計に欠かせないツール, 「HDLシミュレータ」のしくみを解説してきました. 今月号からは心機一転,仕切り直してHDLを使った 実際のロジック回路設計の基礎を解説します.

ゴールは2006年4月号付録CPLD基板を使ったテ レビ・ゲームを完成させることです.連載で解説され る事柄を身につけていけば,自分の欲しいロジック回 路が作れるようになるでしょう. **〈編集部〉**

近年,ロジック回路(論理回路)の設計は,回路図を 描く方法からハードウェア記述言語(HDL)を利用す る方法へと移り変わってきました.

FPGAやCPLDなどのプログラマブル・ロジック・ デバイスが急速に普及し,アマチュア・レベルでも大 規模で複雑なロジック回路を簡単に作成することがで きるようになってきています.

#### ロジック回路の基礎知識をもっていないと困る

HDLは,一見するとC言語のようなプログラム言 語に似ています.しかし,HDLはあくまでも「回路」 を記述するための言語です.

HDLの文法を知っていれば,ロジック回路を実装 することはできます.しかし,ロジック回路の基本的 な知識がないと回路規模や動作速度に問題が発生した 場合,対応が難しくなります.また,高品質な回路を 設計するためには,ロジック回路そのものの基本的な 知識は必要不可欠といえます.

このような観点から,この連載では,ロジック回路 の基礎とHDL記述の方法を関連付けながら解説して いきます.

## Verilog HDLを使って実験をしながら解説

使用する HDL は Verilog HDL です. 文法が比較的 簡単であることと,これまでの連載でVerilogシミュ レータを取り扱ってきたことから,引き続きVerilog HDLをベースに解説を進めます.

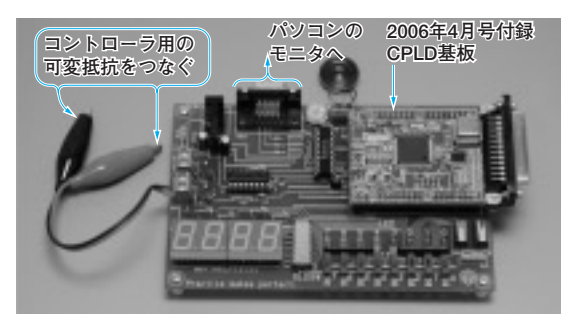

**写真 1 - 1 この連載で実験に使うロジック回路実験ボード** 2006 年 4 月号付録 CPLD 基板を利用する.詳細は連載第 3 回以降に解 説する予定.動作確認用の LED や入力用スイッチ,モータ出力用のバッ ファ回路などを集めたもの

## **Keyword 1**

Hardware Description Language(ハードウェア記述言語) の略語で,ロジック回路の機能,動作,構成をプログラミ ング言語に類似したスタイルの文字列で表現したものをい います.

ロジック回路を言語で記述する試みはかなり古くからあ りましたが,最近になって二つの重要なツール「シミュレ ータ」と「論理合成ツール」の実用化とともに,本格的に 普及してきました.

集積回路の大規模化が著しい一方,一人のエンジニアが 扱える回路図ベースの設計規模には限界があります.それ

を打破する方法としてそれらツールの開発があったことが, HDL 普及の背景にあります.

**HDL** 

HDL ではロジック回路を直接表現するのではなく、抽象 化して「どのような動作をするか」を規定することで,設 計工数の削減や設計対象の拡大を可能にしています.

その代わり,抽象化して記述した設計対象の動作確認に はシミュレータが必要となり,集積回路として製造するた めには具体的なロジック回路へ変換するツールとして論理 合成ツールが不可欠です.

# **Digital**

## HDL 記述と実験を 結び付けて解説する

## **● 技術を身に付けるには実験を行うことが大切**

多くのことに言えますが,解説文を読んだだけでは なかなか身に付くものではありません.実際に試しな がら話を進めていきます.

まずはシミュレータで動作確認をして、次に実際の ロジック回路で動作を確認してみることで,理解が深 まり,内容をしっかりと身に付けることができます.

## **● 2006 年 4 月号付録 CPLD 基板を利用する**

ロジック回路の実験には,本誌2006年4月号の付 録CPLD基板(Altera社のMAXⅡを搭載)を使います.

付録基板には書き込み回路以外ほとんど搭載されて いないので、実験には不足です。実験に必要な機能を 搭載した「ロジック回路実験ボード」(**写真 1 - 1**)を 追加して使用します.ロジック回路実験ボードについ ては第3回以降に解説します.

## **● テレビ・ゲームの製作を目標にする**

連載のゴールとして,テレビ・ゲームの製作を目標 にします. パソコンのモニタトでボールを移動させ. ラケットではねかえす単純なものです.

ラケットのコントロールは可変抵抗器(ボリューム) を使います.また,得点表示や効果音の発生も行います.

これらの機能を一つずつ,シミュレータやロジック 回路実験ボードで動作確認したあと,ロジック回路実 験ボードで実際に動作させて,設計を進めていきます.

### **● 連載の最初はロジック回路設計のための基礎知識**

これまで説明したように,HDL記述と実験を組み 合わせて連載を進めていきます.

ただし,今回と次回の2回では,ロジック回路を設 計する際に必要となる基礎知識をまとめておきます. これらの基礎知識を知らないと,単純なロジック回路

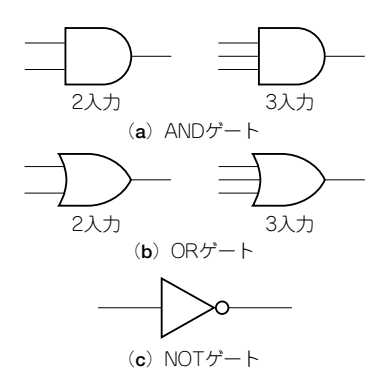

**図 1- 1 ロジック回路の構成単位である基本ゲートの回路記号** 一番多く使われている MIL スタンダードの記号.これ以外の記号もある

を考えるのにも困る場合が出てくるからです.

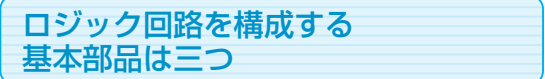

**● ロジック回路を構成する三つの部品が基本ゲート**

「ロジック回路」は,「ディジタル回路」あるいは 「論理回路」など,いろいろな呼び方があります.

そのロジック回路は0と1で動作している、という 話をどこかで聞いたことがあると思います.

ロジック回路の応用範囲は広く,ディジタル時計か らコンピュータまで,いろいろなものがあります.

しかし,その実体は基本的な三つの部品でできてい ます. それらは AND ゲート, OR ゲート, NOT ゲー トと呼ばれるもので,基本ゲートと呼ばれています.

回路記号としては,**図 1 - 1** に示すものが広く使用 されています.この記号はMILスタンダードと呼ば れているものです.

ロジック回路はこの三つの基本ゲートが基本部品で, どのような高度なロジック回路もこの三つのゲートで 構成できると言っても過言ではありません.

実際のロジック回路はいろいろな回路構成で作られ ていて,基本ゲートそのものではないことが多いので すが,ロジック回路を扱ううえでは,この三つのゲー

### **Keyword 2**

ブール代数の演算を電子回路で実現したものを論理ゲー ト(あるいは単にゲート)と呼んでいます.

ブール演算機能を電子回路化する場合,AND ゲートと

**表 1- A NAND ゲート/NOR ゲート/ExOR ゲートの真理値**

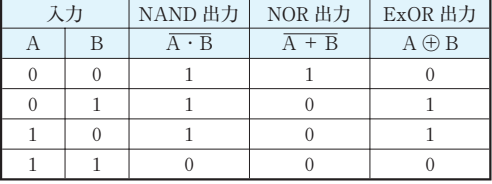

ゲート

OR ゲートはあまり使われません.

実際の回路には,AND ゲートと NOT ゲートを結合した

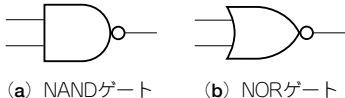

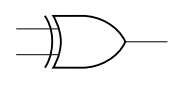

**図 1 - A NAND ゲート/NOR ゲ ート/ExOR ゲートの回路記号**

(**c**)ExORゲート�